# **Model: ADC-x/DIG-x**

**RS-232 / RS-485 Data Acquisition Digital I/O v2.2 Firmware**

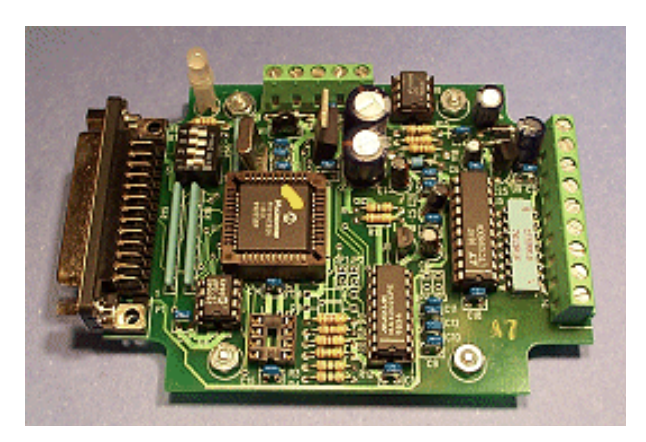

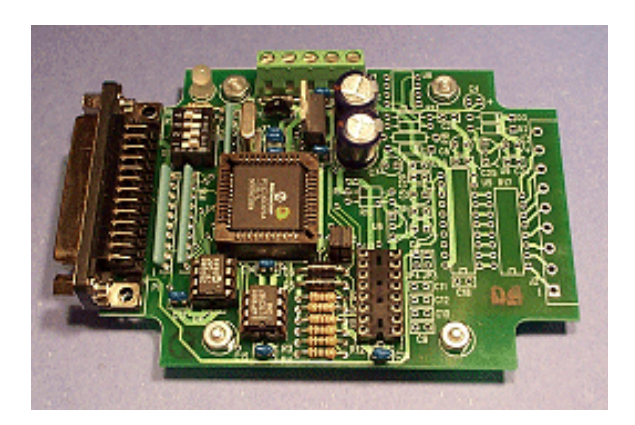

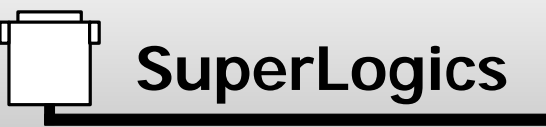

**SuperLogics 94 Falmouth Road Newton, MA 02465 USA**

**Phone: (617) 332-3627 Fax: (617) 332-4687 Web: www.SuperLogics.com**

# **Table of Contents**

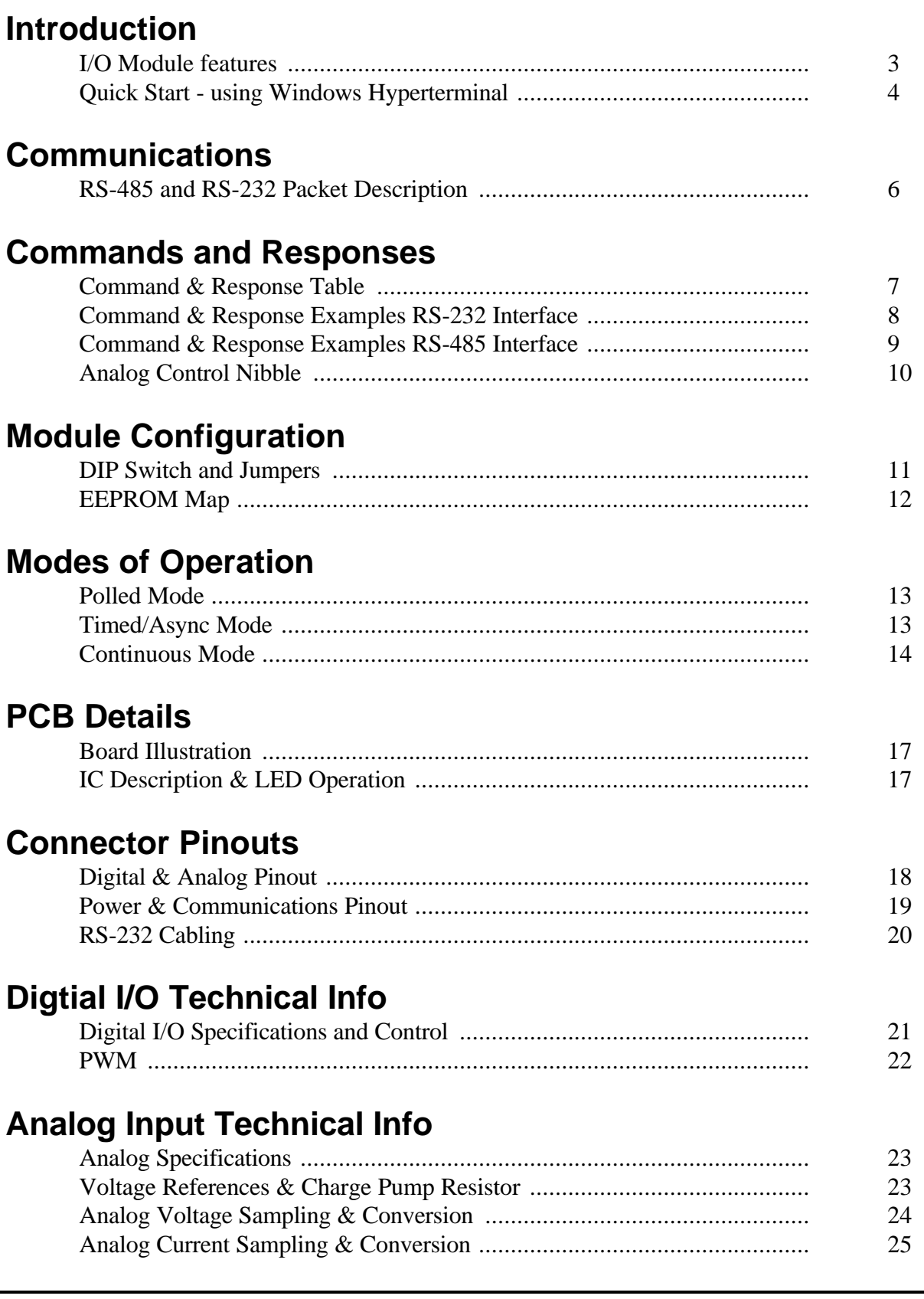

## **Introduction - Features**

**W**elcome to the wonderful world of SuperLogics I/O modules. We offer two different types of I/O module lines: **ADC-x** and **DIG-x.** Each module is available with two different serial interface types: RS-232 and RS-485.

All modules use exactly the same PCB populated with different ICs dependent on the interface and Analog Input requirements.

#### **I/O Module features:**

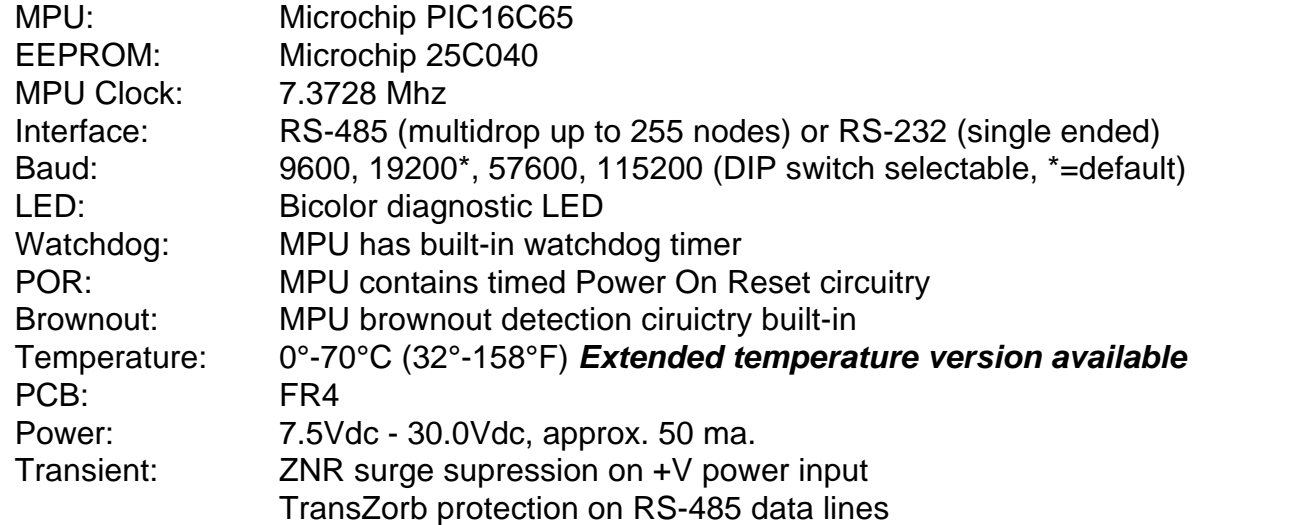

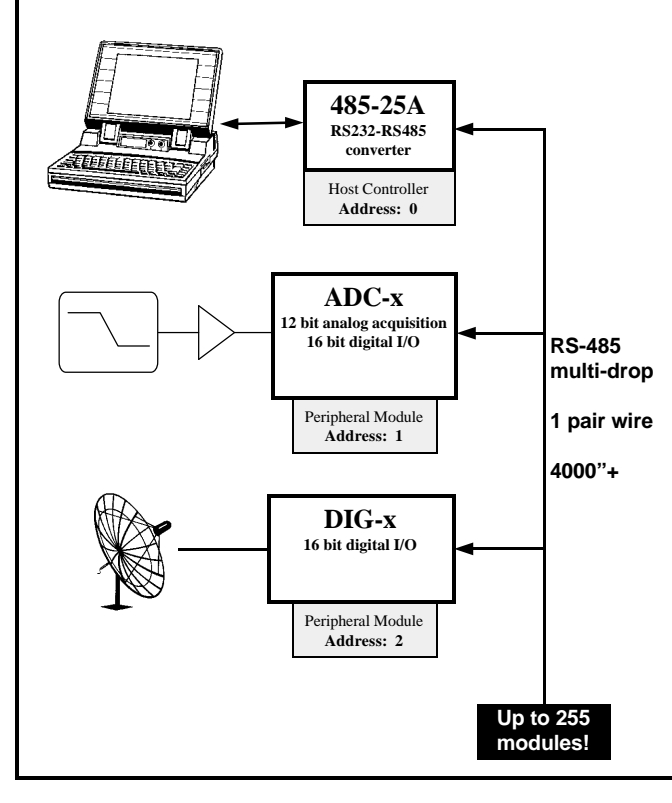

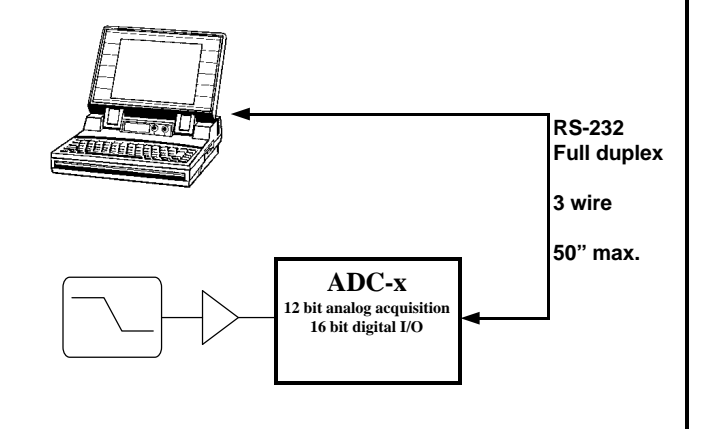

# **Quick Start**

So, you're in a hurry? Let's see if we can help.

### **You need the following:**

- HyperTerminal program (Windows 95/98 or Windows NT)
- An open COMPORT on your PC
- Power supply (we suggest a +9Vdc wall wart)
- A cable to connect your PC to your I/O Module (See **PCB Details** section for pinout)
- If you have an RS-485 interface, you need a **485-25E** converter.

### **Make these DIP switch settings**

**SW1:** OFF **SW2:** ON RS-232 or OFF RS-485 **SW3:** ON **SW4:** OFF

### **Launch the HyperTerminal program**

The HyperTerminal program is found under the **Programs** - **Accessories** folder. Double click on the **Hypertrm.exe** icon to launch the program.

### **HyperTerminal program configuration**

- **1)** Create a new connection named "*Integrity*"
- **2)** Select your Comport (COM2 in the example)
- **3)** Set COM Properties: 19200 baud, 8 data bits, No parity, 1 stop bit, Flow control None

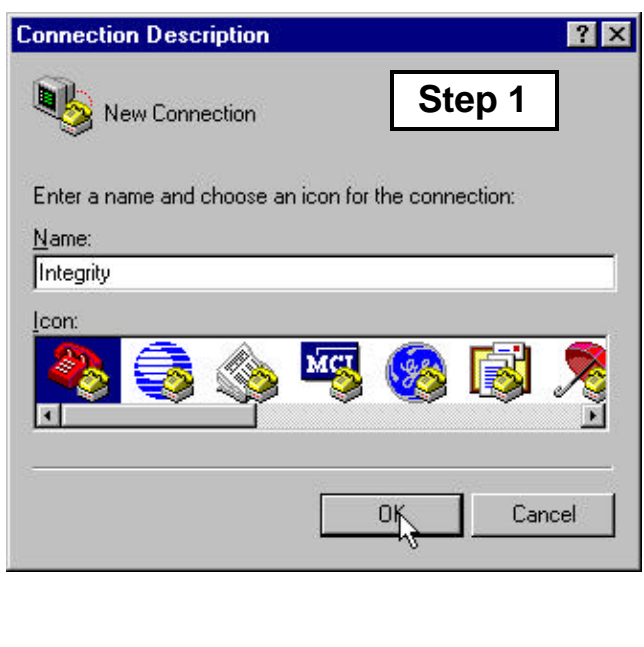

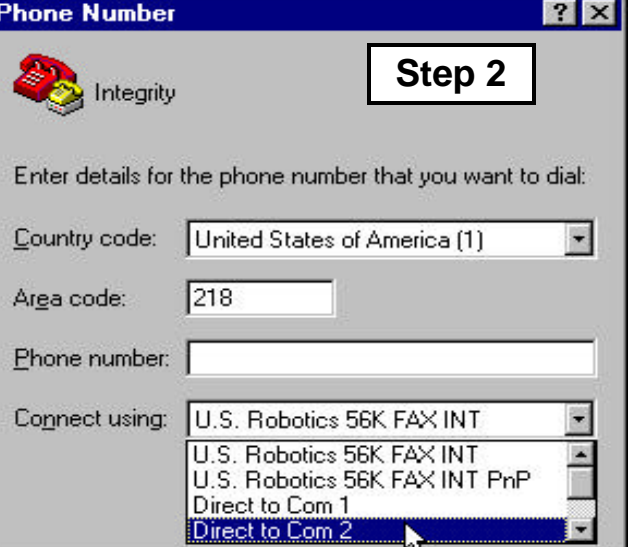

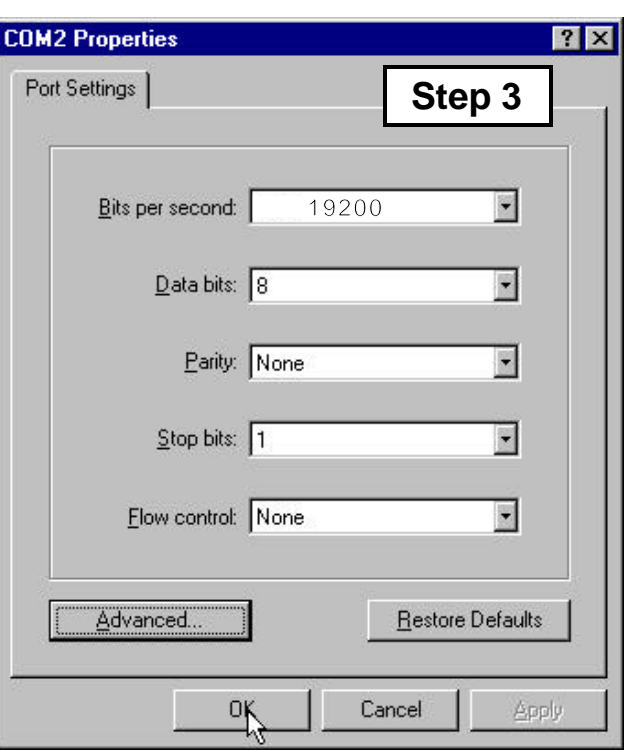

# **Quick Start**

### **HyperTerminal program configuration cont.**

**4)** Under the **F ile** menu, select **Properties**, click on the **Settings** tab, and adjust the **ASCII Setup** settings for "*Echo typed characters locally*" and "*Append line feeds to incoming line ends*"

#### **Your First Command**

Now that you have a HyperTerminal session running, you can start typing. After your first command, see **Commands and Responses** section for more commands.

#### **RS-232**

- Type letter **V** and the **Enter Key**
- You should see V22 on the screen

#### **RS485**

- Type letters **0100V** and the **Enter Key**
- You should see 0001V22 on the screen

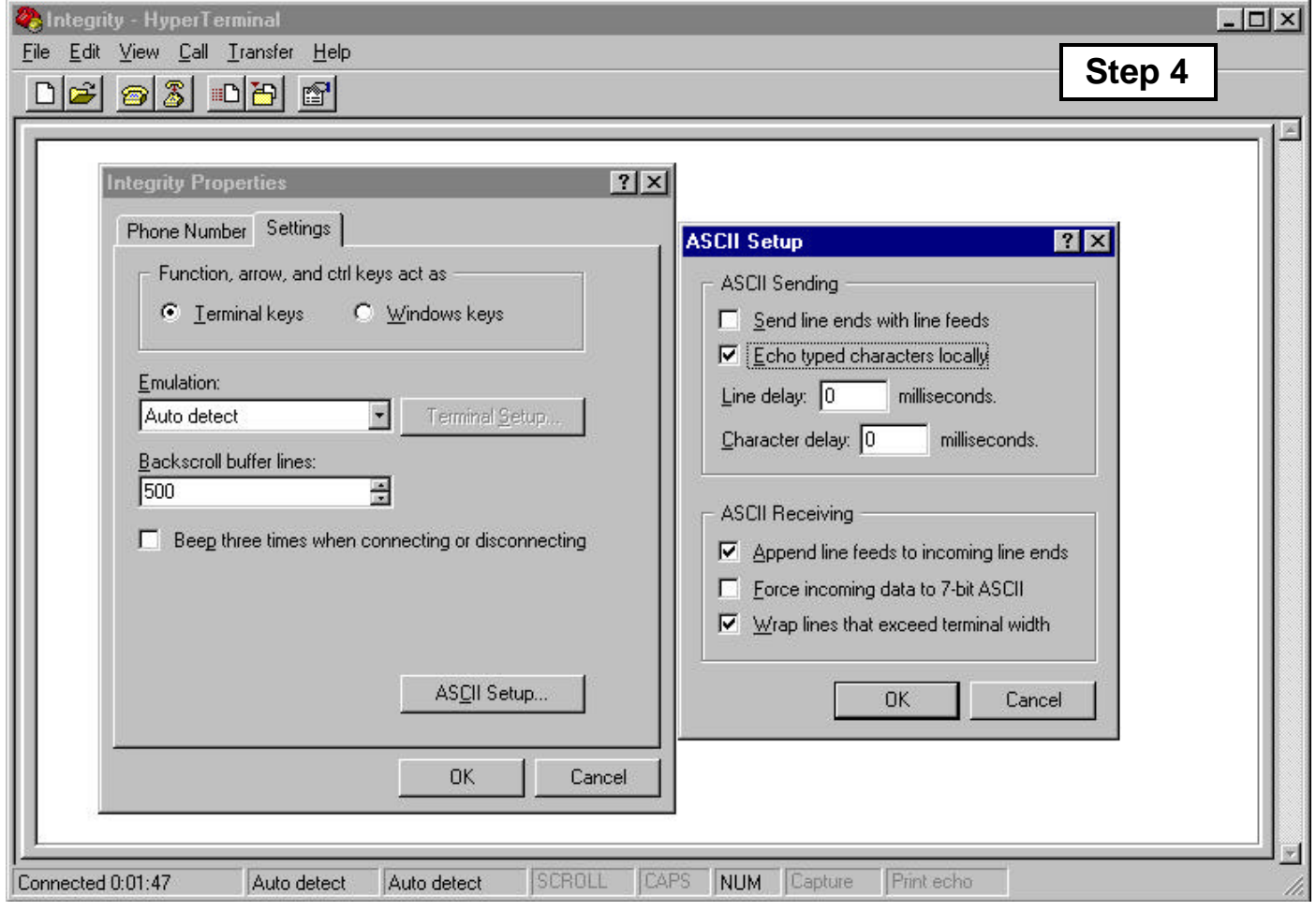

## **Communications**

The SuperLogics models **ADC-x** and **DIG-x** support both RS-232 and RS-485 communications interfaces. Each interface type uses simple **ASCII** commands. A carriage return (decimal code 13 or Hex code 0x0D) marks the end of a data packet.

#### **RS-232 Interface:**

- RS-232 operates Full Duplex
- RS-232 modules can enter **Continuous mode** whereby the module is configured via EEPROM settings to continuously communicate with the host computer to output its current Digital, Counter or Analog readings.

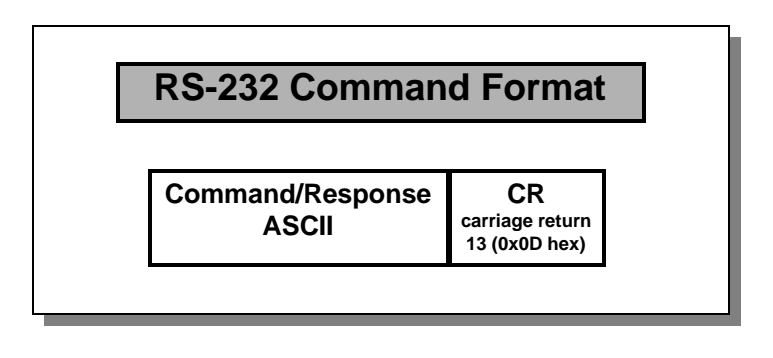

### **RS-485 Interface:**

- RS-485 operates Half Duplex
- Each module (node) on the bus has a unique Address 1 to 254 (0x01-0xFE hex)
- We use the latest Linear Technologies RS-485 bus drivers (LTC1487) allowing up to **255 nodes** on the RS-485 multi-drop bus
- Address 0 (0x00 hex) is reserved for the Host controller
- Address 255 (0xFF hex) is reserved for Broadcast messages **accepted by all modules on the RS-485 bus.**

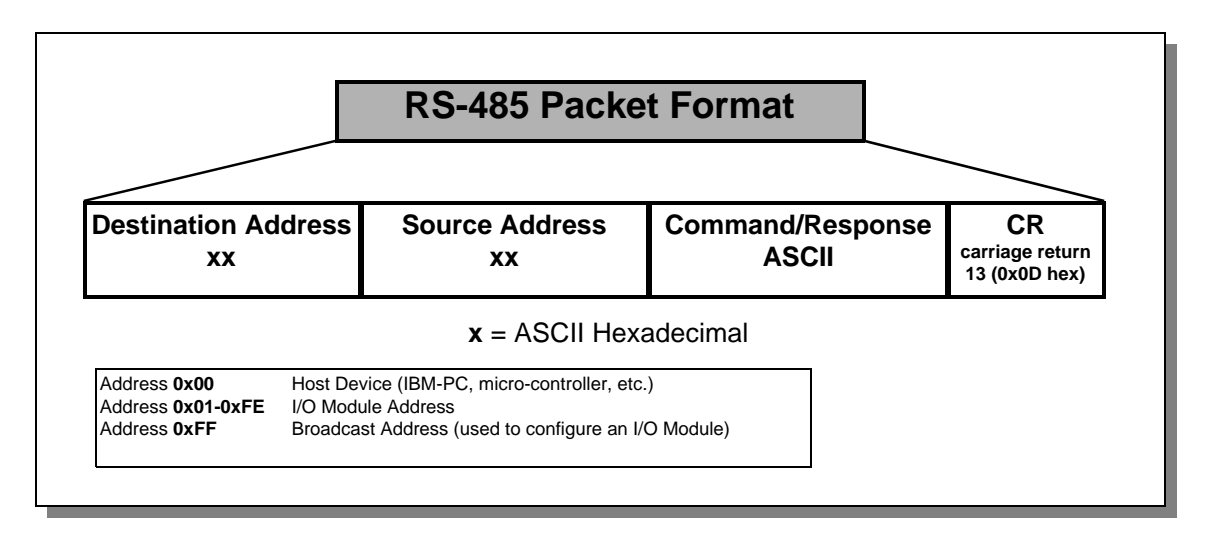

# **Firmware v2.2 Command/Response**

### **Command and Response**

The following table illustrates the SuperLogics I/O module commands and responses.

### **NOTE**

\* All numeric data is represent as ASCII Hexadecimal integers (value **x/y** in the table)

\* If a module receives an illegal or improperly formatted command, Error Response is sent.

\* All ASCII characters are **CASE SENSITIVE** (use all capital letters!)

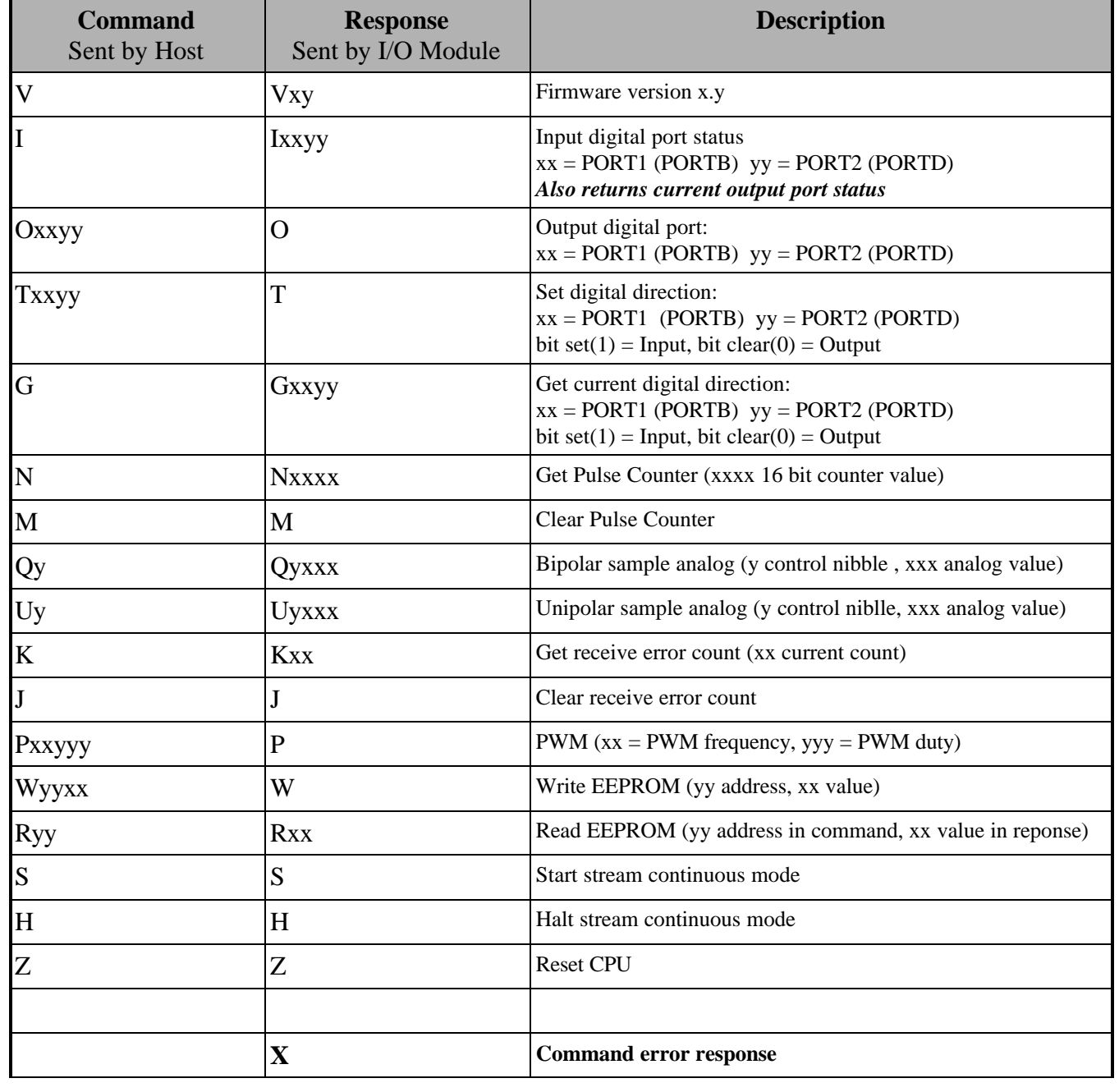

# **Command/Response RS-232 Interface**

### **RS-232 Interface Example Commands**

The following table illustrates actual command and response data for an RS-232 interface.

### **NOTE**

\* All numeric data is represent as ASCII Hexadecimal integers

\* The symbol ↵ equates to a carriage return (decimal 13, hex 0x0D)

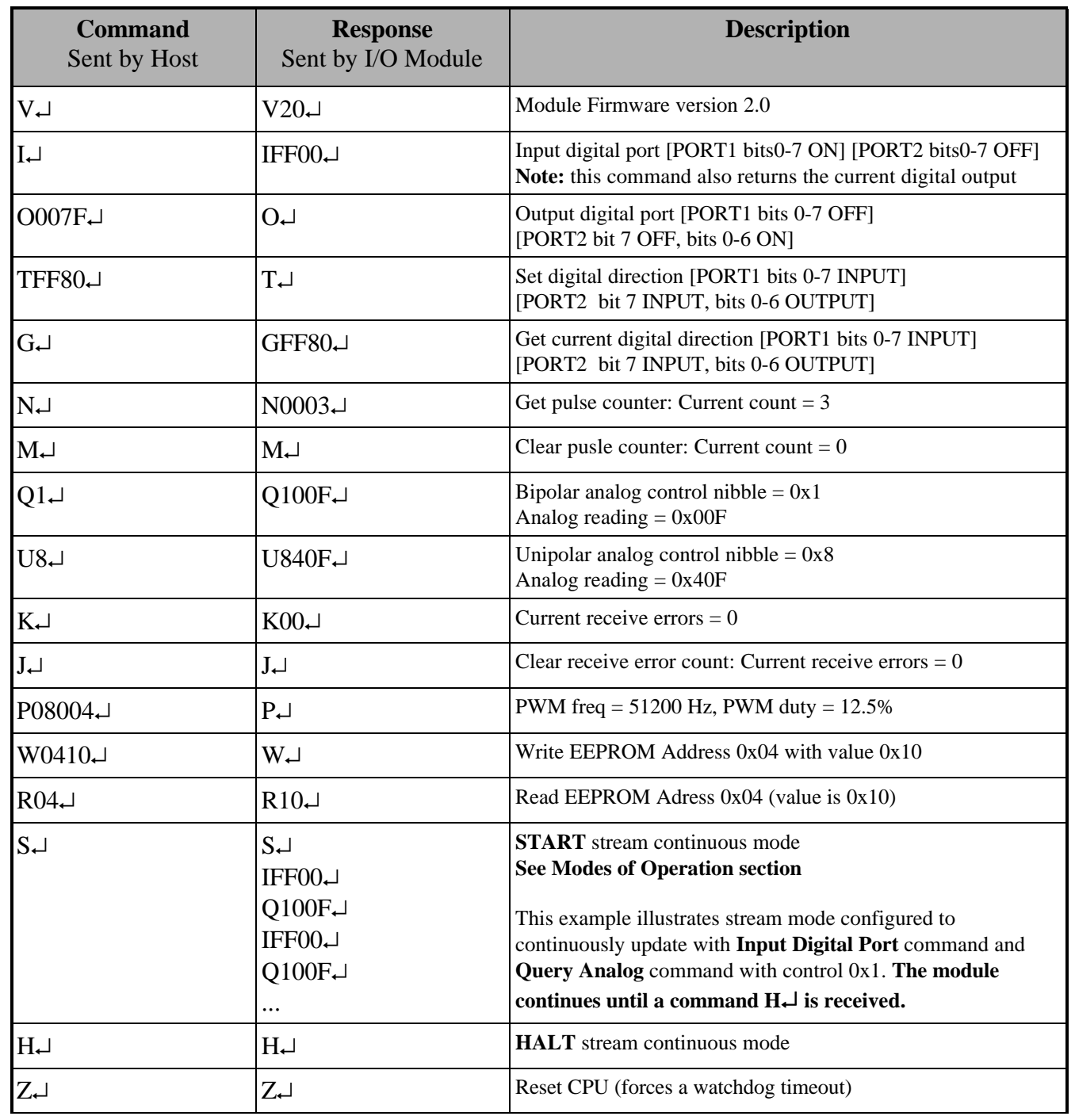

# **Command/Response RS-485 Interface**

### **RS-485 Interface Example Commands**

The following table illustrates actual command and response data for an RS-485 interface.

### **NOTE**

\* All numeric data is represent as ASCII Hexadecimal integers

 $*$  Example Host Address = 0x00 and Module Address = 0x13

\* The symbol ↵ equates to a carriage return (decimal 13, hex 0x0D)

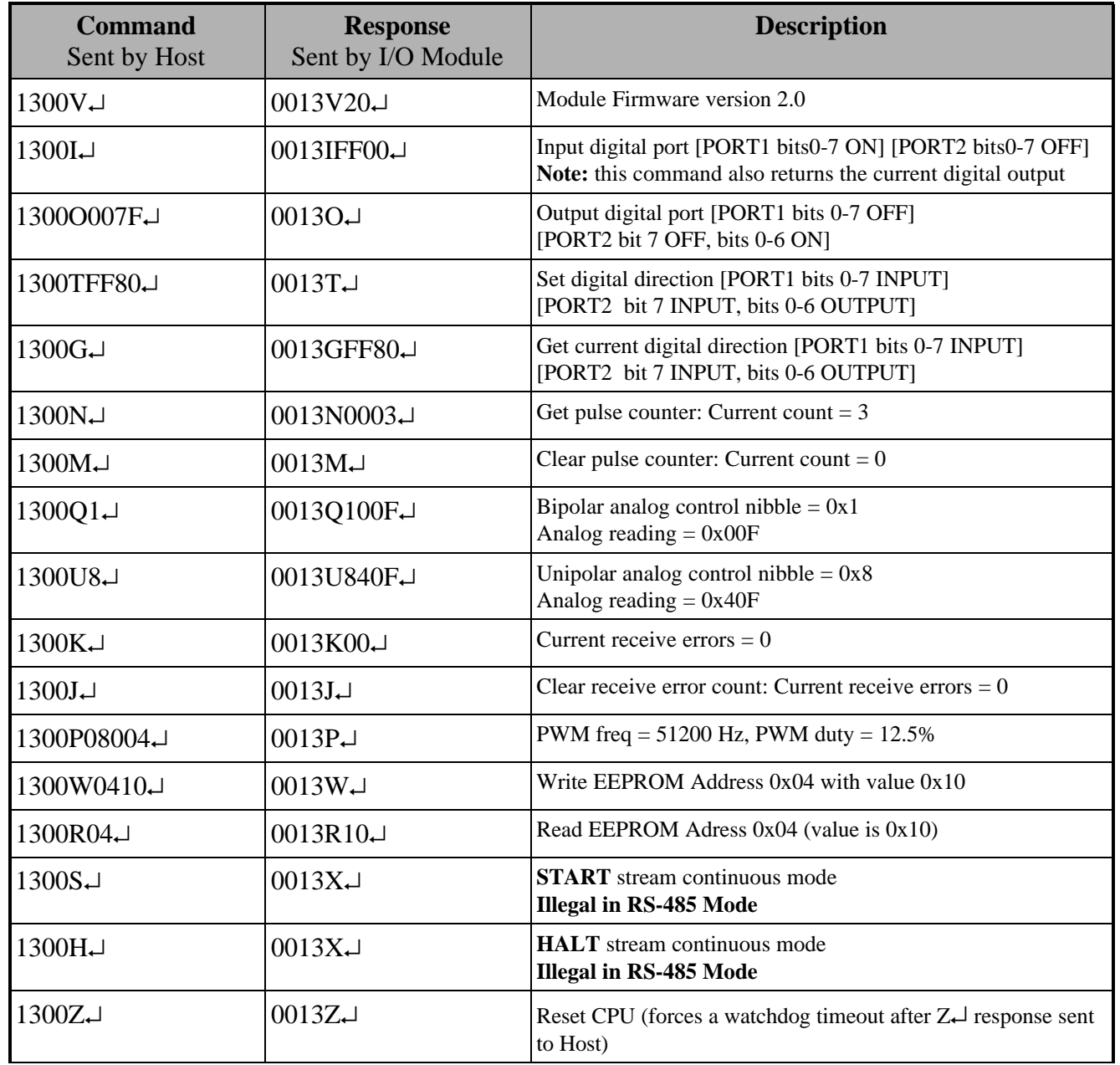

**NOTE:** A command addressed to Module address 0xFF is accepted by all Modules

## **Analog Control Nibble**

### **Analog Control Nibble and Example**

The **ADC-x** module utilizes the Linear Technologies LTC1296 analog to digital conversion chip. In the process of performing a data sample, the user sends a control nibble to the **ADC-x** module. The **ADC-x** module in turn performs a data conversion using the control nibble and transmitts a response data sample back. The following table lists each of the 16 possible analog configurations.

### **NOTE**

- \* All numeric data is represent as ASCII Hexadecimal integers
- \* The symbol ↵ equates to a carriage return (decimal 13, hex 0x0D)
- \* See **ADC Technical Info** section for sample to volts conversion

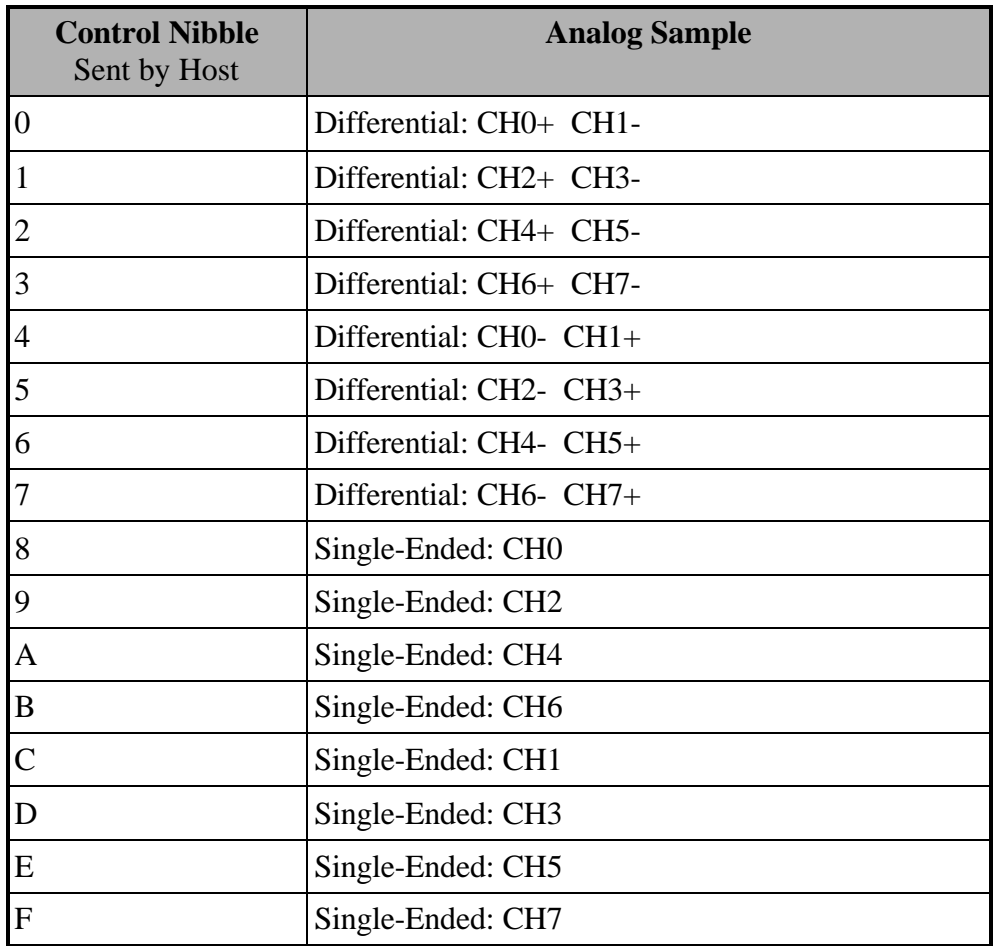

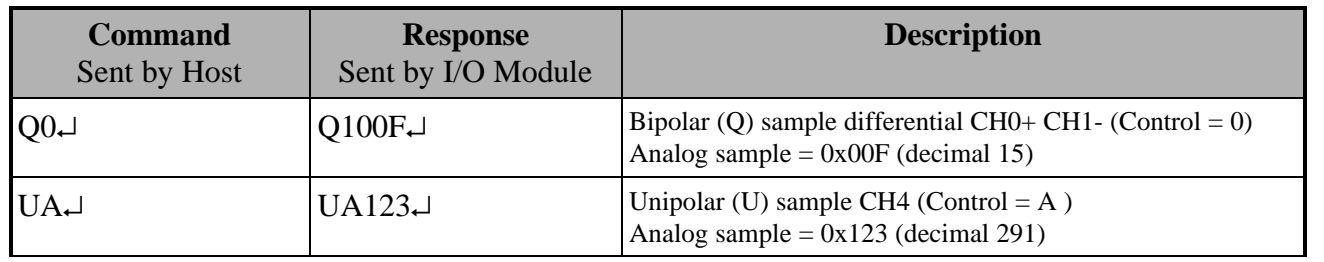

# **Module DIP Switch & Jumper Configuration**

### **DIP switch settings:**

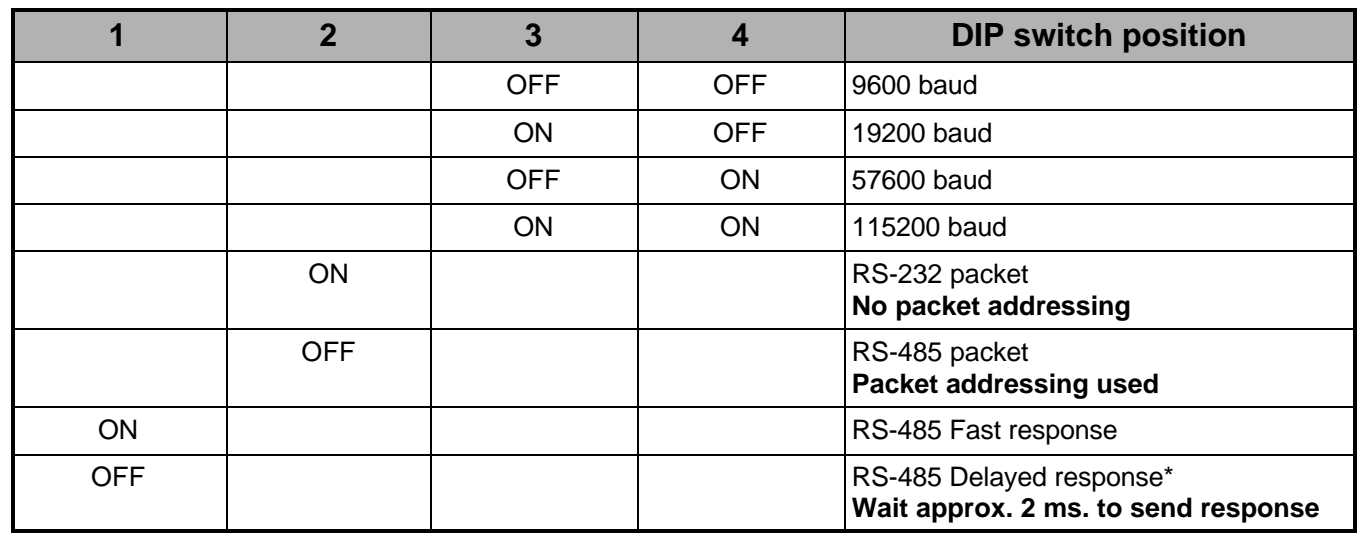

**\*NOTE:** Use RS-485 delayed response when using the **485-25E** protocol converter.

### **Jumper settings:**

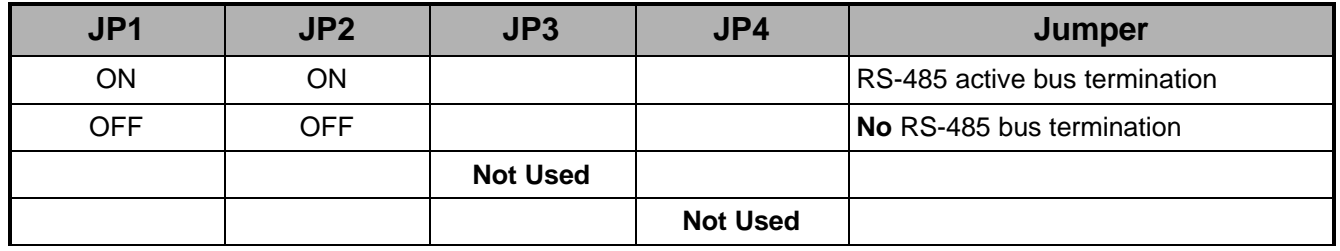

# **EEPROM Map - Module Configuration**

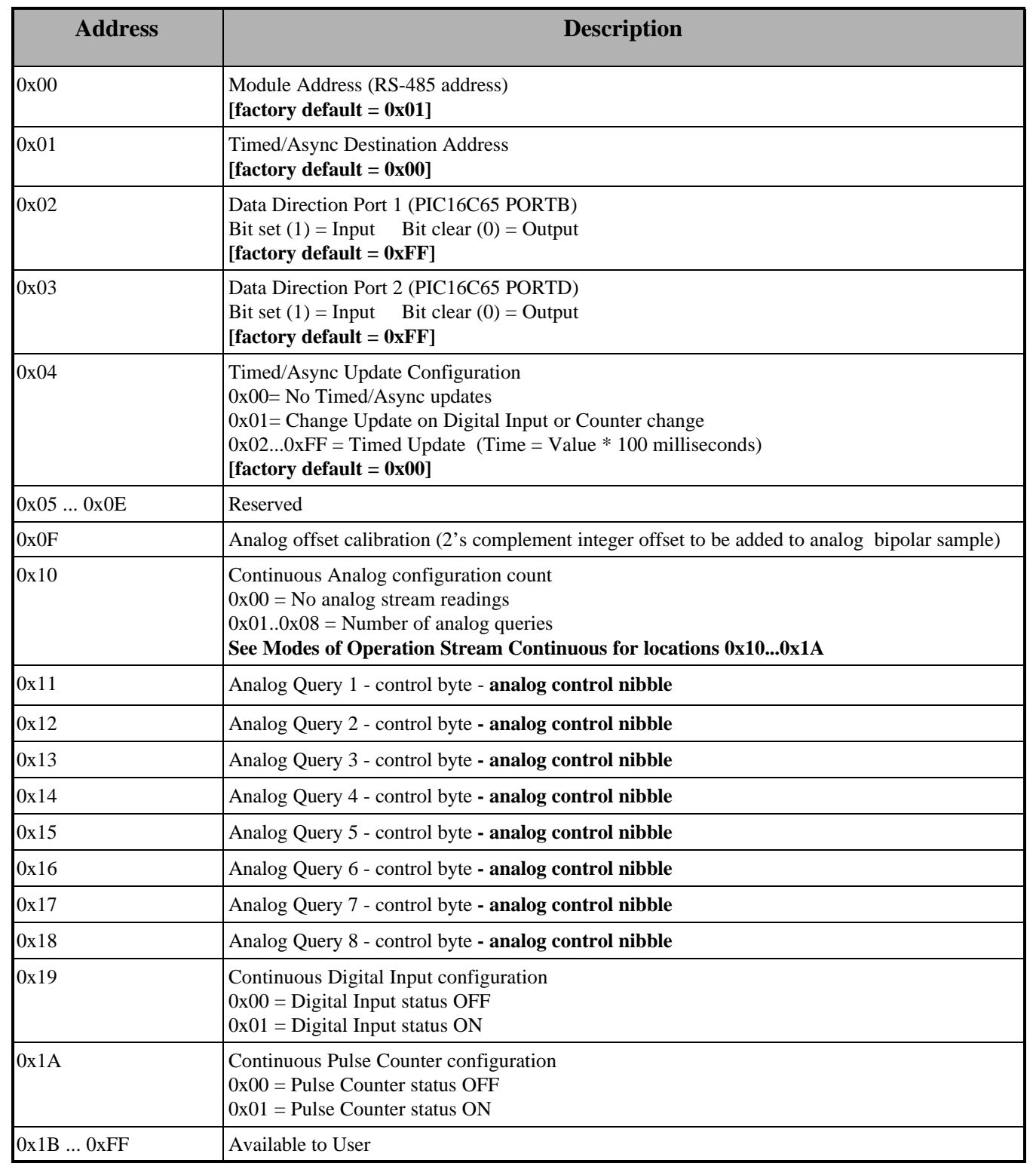

# **Modes of Operation**

#### **General**

The SuperLogics RS-232 I/O modules can operate in three communications modes: Polled, Timed/Async, and Continuous. **These modes of operation can be used singularly or together in combination.**

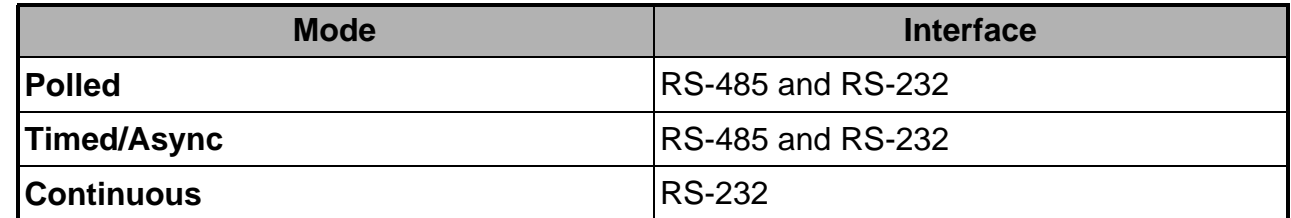

#### **Polled Mode**

By far, the Polled Mode is the most common usage of the ADC-x and DIG-x I/O modules. In this mode the Host computer sends a command to the I/O Modules which in turn sends an associated response back to the Host computer.

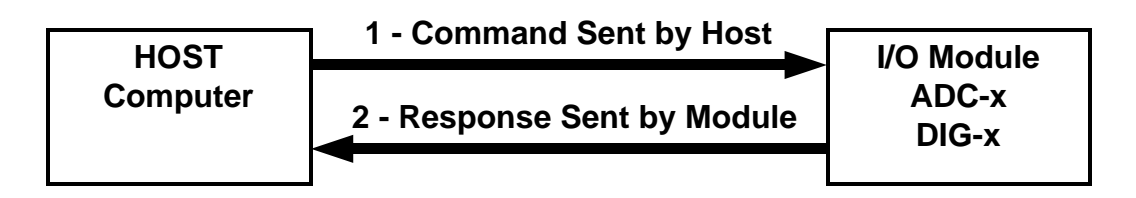

### **Timed/Async Mode**

Timed/Async Mode refers to the I/O Module sending data **without** the Host sending a command to poll the I/O Module. This can be viewed as the I/O Module sending a Response without the Host first sending a Command. Async mode reduces communications bus traffic.

**NOTE:** Timed/Async mode is configured using EEPROM location 0x04.

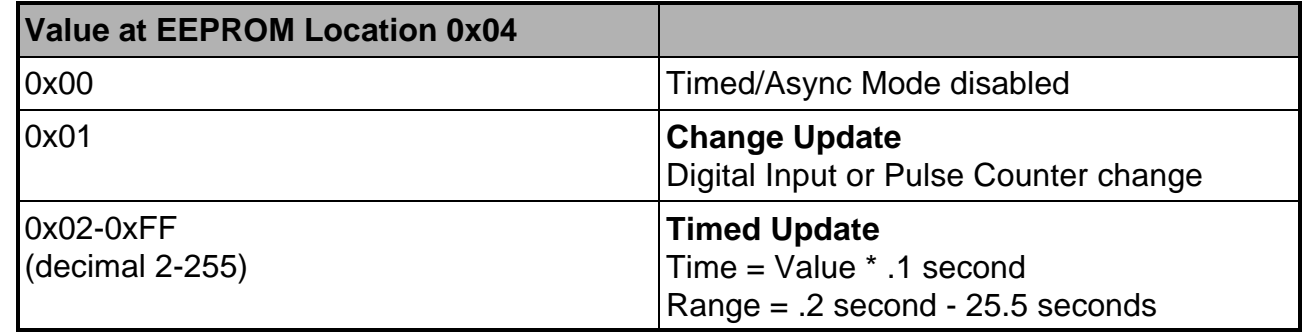

# **Modes of Operation**

### **Timed/Async Mode — Change Update**

When EEPROM location 0x04 = 0x01, the ADC/DIG I/O module enters an asynchronous update mode whereby any detected change on the Digital Input port or the Counter Capture port causes the I/O module to transmit data to the host.

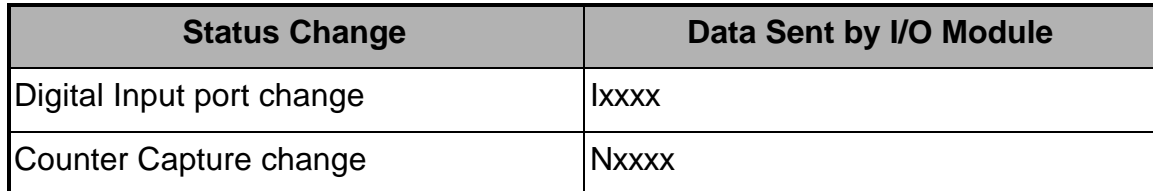

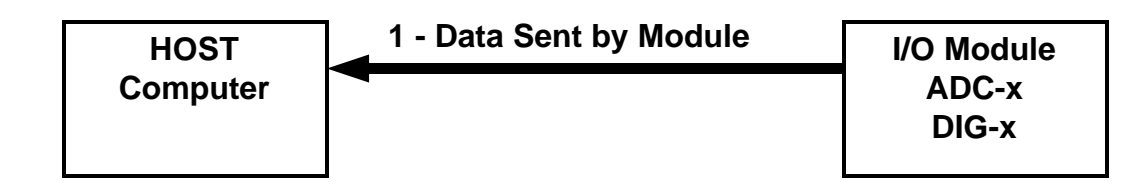

### **Timer/Async Mode — Timed Update**

When EEPROM location 0x04 = 0x02...0xFF, the ADC/DIG I/O module enters a timed update mode whereby the I/O module will send data to the host after the specified time period has elapsed.

### **Time Period = Value (EEPROM location 0x04) \* .1 second**

When using Async Timed Update, the I/O module uses the **Continuous Mode** configuration to determine the data sent to the host.

### **Continuous Mode**

The final mode of operation is Continuous mode. This mode constantly sends or *streams* data to the host until the host halts the mode. Since the I/O module sends data continuously in this mode, **only the RS-232 interface can be configured for Continuous mode**. *(RS-485 is half duplex and there would be no way to halt the stream of data coming from the I/O module!)* In brief, the I/O Module can send 0 thru 8 analog samples, digital input status, and the counter capture status.

The I/O module uses parameters found in EEPROM locations 0x10 thru 0x1A to configure the continuous mode. Therefore, the EEPROM must be configured before engaging the Continuous mode.

### **Continuous mode setup steps**

- **1 -** Configure EEPROM locations 0x10 thru 0x1A
- **2 -** Begin Continuous mode by sending command '**S**' to the I/O Module
- **3 -** Halt Continuous mode by sending command '**H**' to the I/O Module

## **Modes of Operation**

### **Continuous Mode Configuration — EEPROM Locations**

All parameters configuring the Stream Continuous mode are strored in EEPROM. See the following table for a description of the locations and the parameters. Use command **'W'** to update EEPROM values.

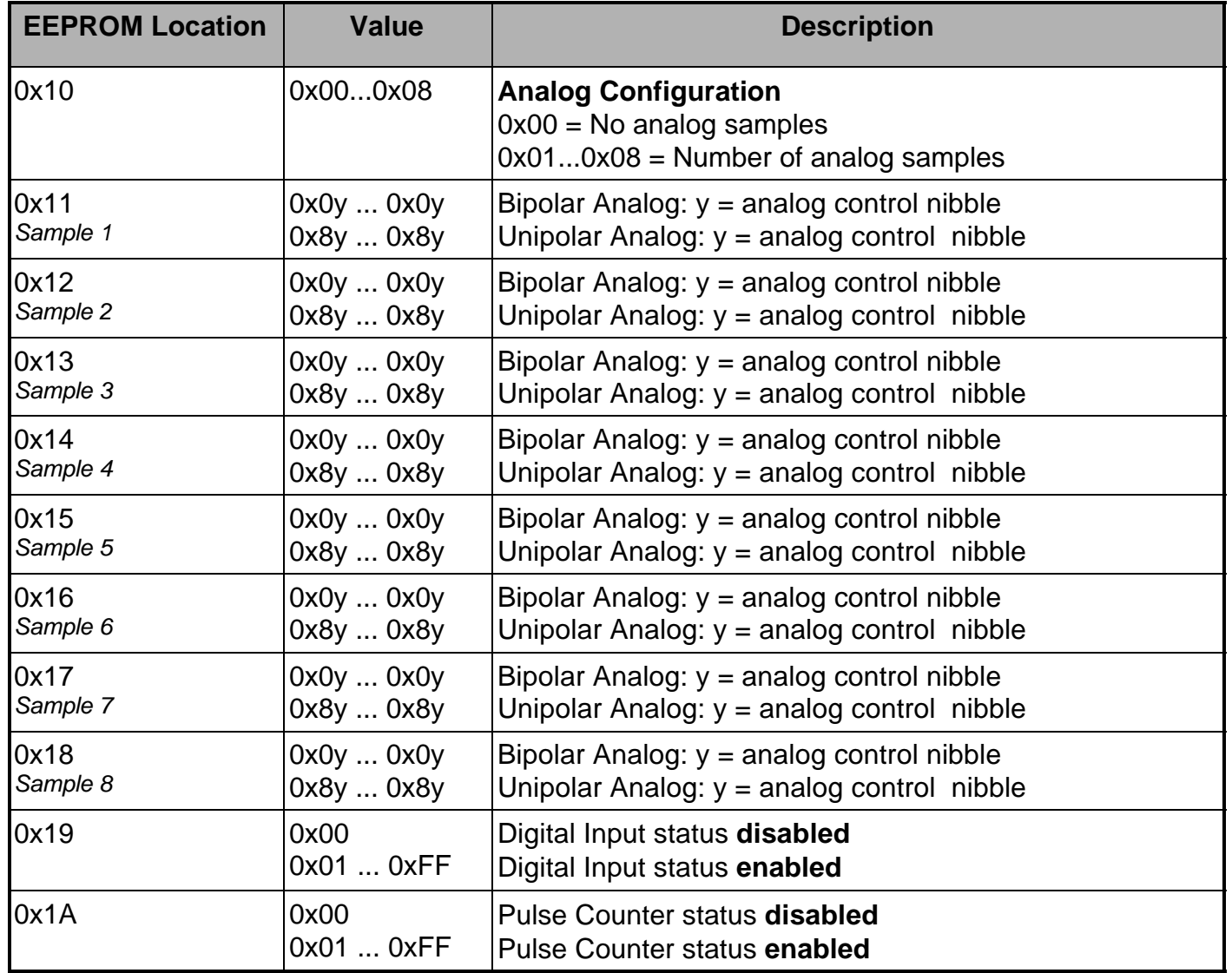

### **Continuous Mode Example**

In this example, the I/O module EEPROM is configured to take 2 Analog samples and update the Counter status.

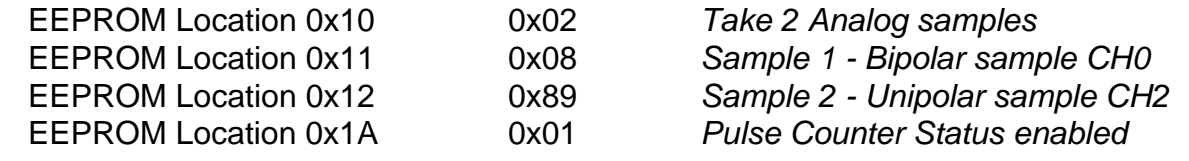

## **Modes of Operation**

#### **Stream Mode Example cont.**

The following table illustrates the Host Command and I/O Module responses for the stream conrtinuous example configuration and usage.

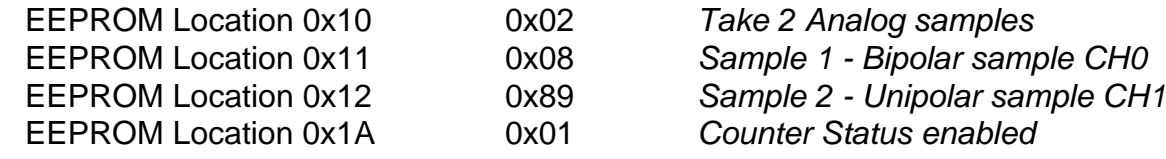

### **NOTE**

\* All numeric data is represent as ASCII Hexadecimal integers

\* The symbol  $\downarrow$  equates to a carriage return (decimal 13, hex 0x0D)

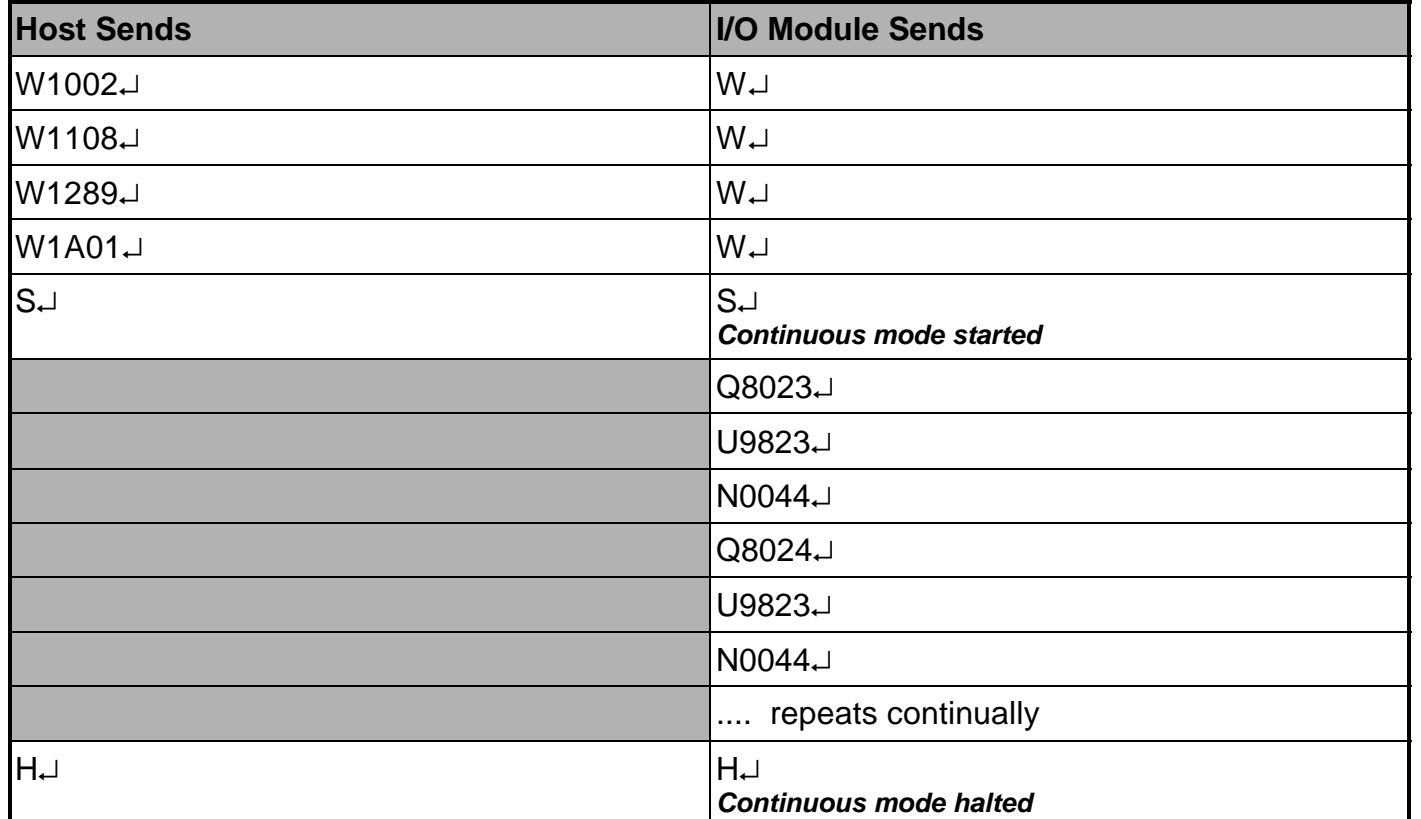

The HOST may send any command during the Continuous mode and it will be accepted and processed by the I/O Module as in normal operation.

**NOTE:** Engaging the Continuous mode at a high baud rate (115.2K baud) may overwhelm certain Host computer systems due to the high volume of data transmitted on the RS-232 link. The is especially true of slower 386 or 486 based systems running Windows 95 with limited

## **PCB Details**

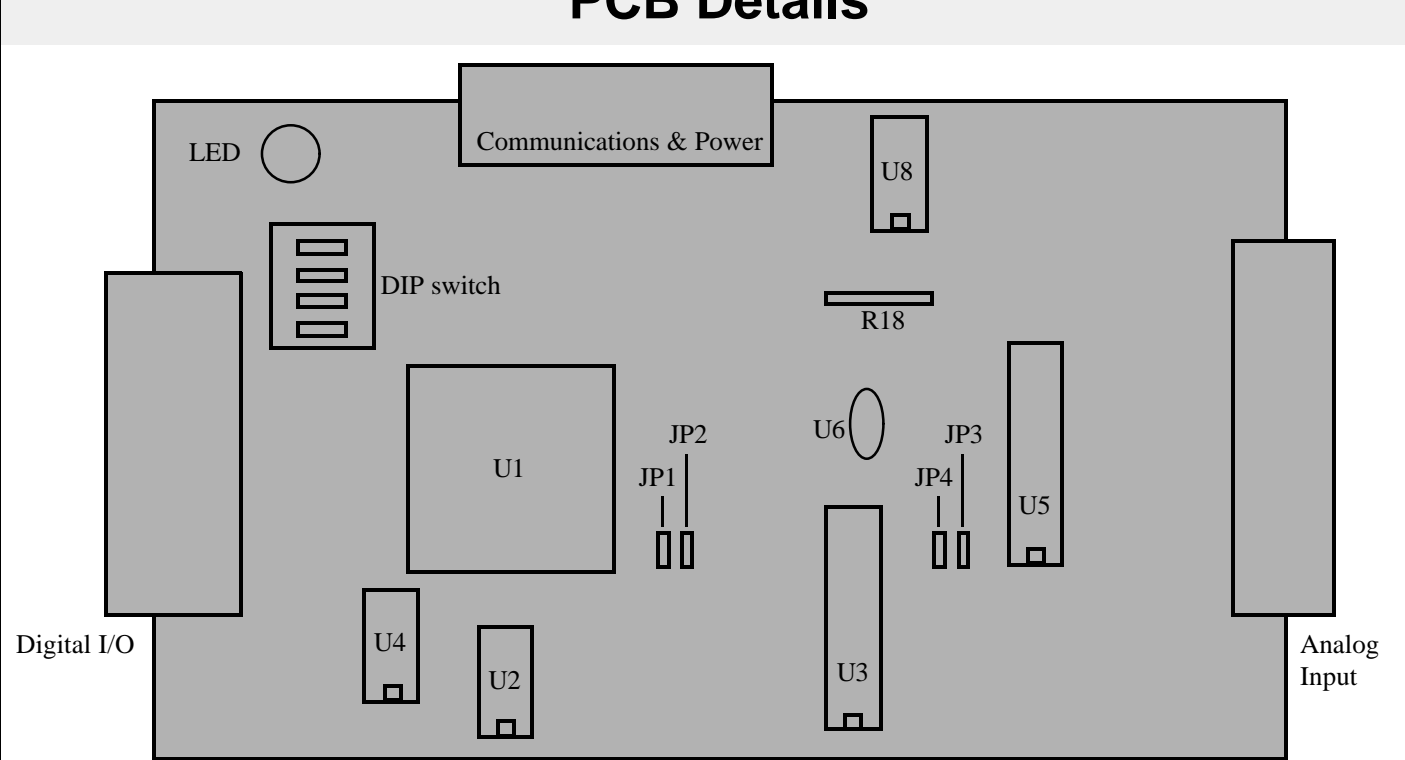

### **IC Description**

- U1 PIC16C65 MPU [44 pin PLCC]
- U2\* LTC1487 RS-485 driver [8 pin DIP]
- U3\* MAX202 RS-232 driver [16 pin DIP]
- U4 25C040 EEPROM [8 pin DIP]
- U5 LTC1296 [20 pin DIP]
- U6 LM4040 Voltage Reference
- U8 LMC555 Timer charge pump [8 pin DIP]
- R18 Charge pump power supply resistor

**NOTE\*:** U2 and U3 are mutually exclusive.

### **LED Operation**

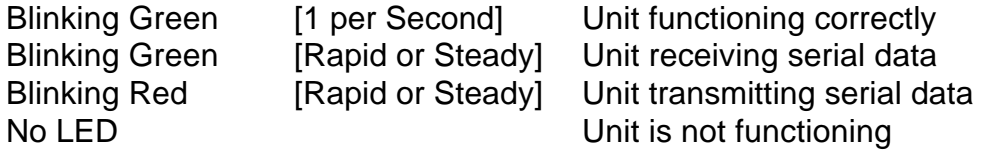

### **Jumpers**

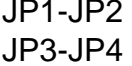

**Not used** 

Installed RS-485 active termination at unit

## **Connector Pinout**

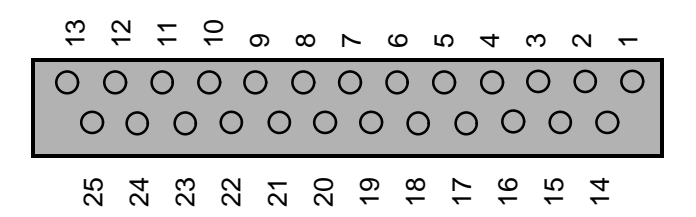

**DB25 Digital I/O Port**

## **DB25 Digital Port pinout**

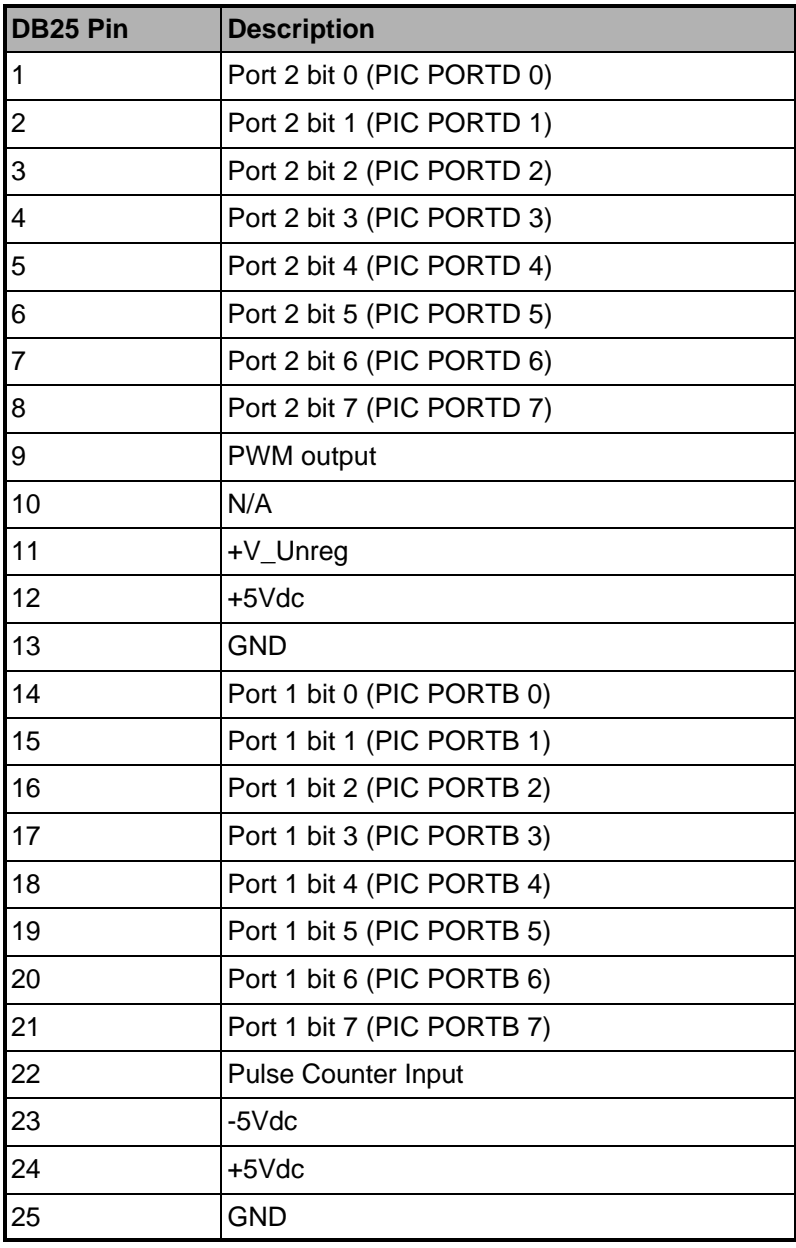

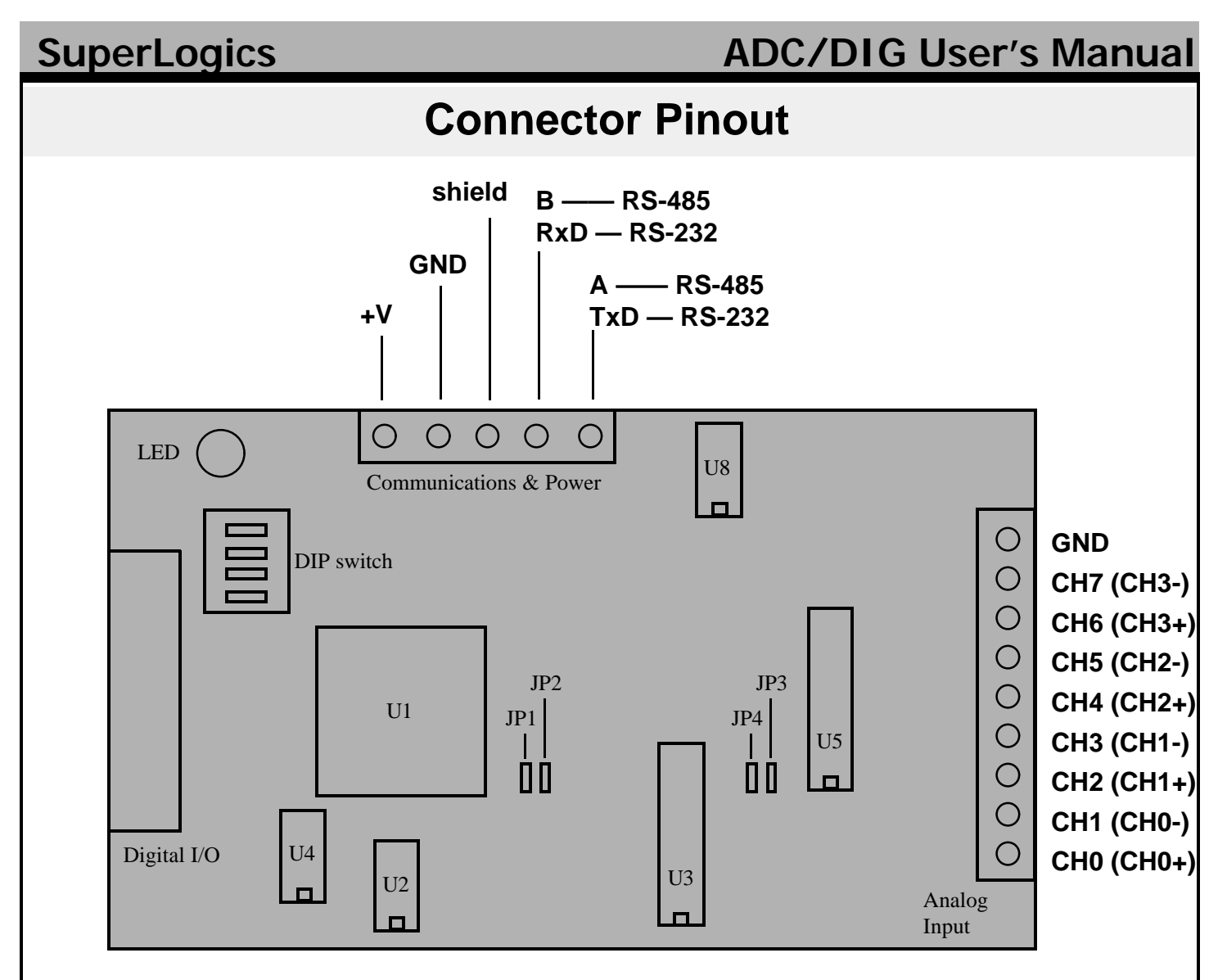

### **Power Supply**

7.5-30Vdc approx. 50 ma. (we suggest a 12Vdc 250ma power supply)

**NOTE:** Voltage supplies > 17Vdc must alter R18 charge pump resistor value.

### **GND and Shield**

The GND and Shield terminals are connected on the ADC-x/DIG-x board and are therefore electrically equivalent.

### **RS-485 Cabling**

RS-485 wiring is quite simple. Connect all node **A** signals together and all node **B** signals together. Simply run a twisted pair wire to all nodes. Please note that some systems may denote signal **A** as T+/R+ and signal **B** as T-/R-.

### **RS-485 Termination**

The two nodes (units) at the extreme ends of the cable must be terminated: JP1 & JP2 installed. Ensure that only two nodes maximum are terminated.

## **Connector Pinout**

#### **RS-232 Cabling**

The RS-232 interface uses a "*3 wire*" RS-232 connection. That is to say only three wires are connected between the I/O Module and the Host PC: **TxD**, **RxD** and **SHD**.

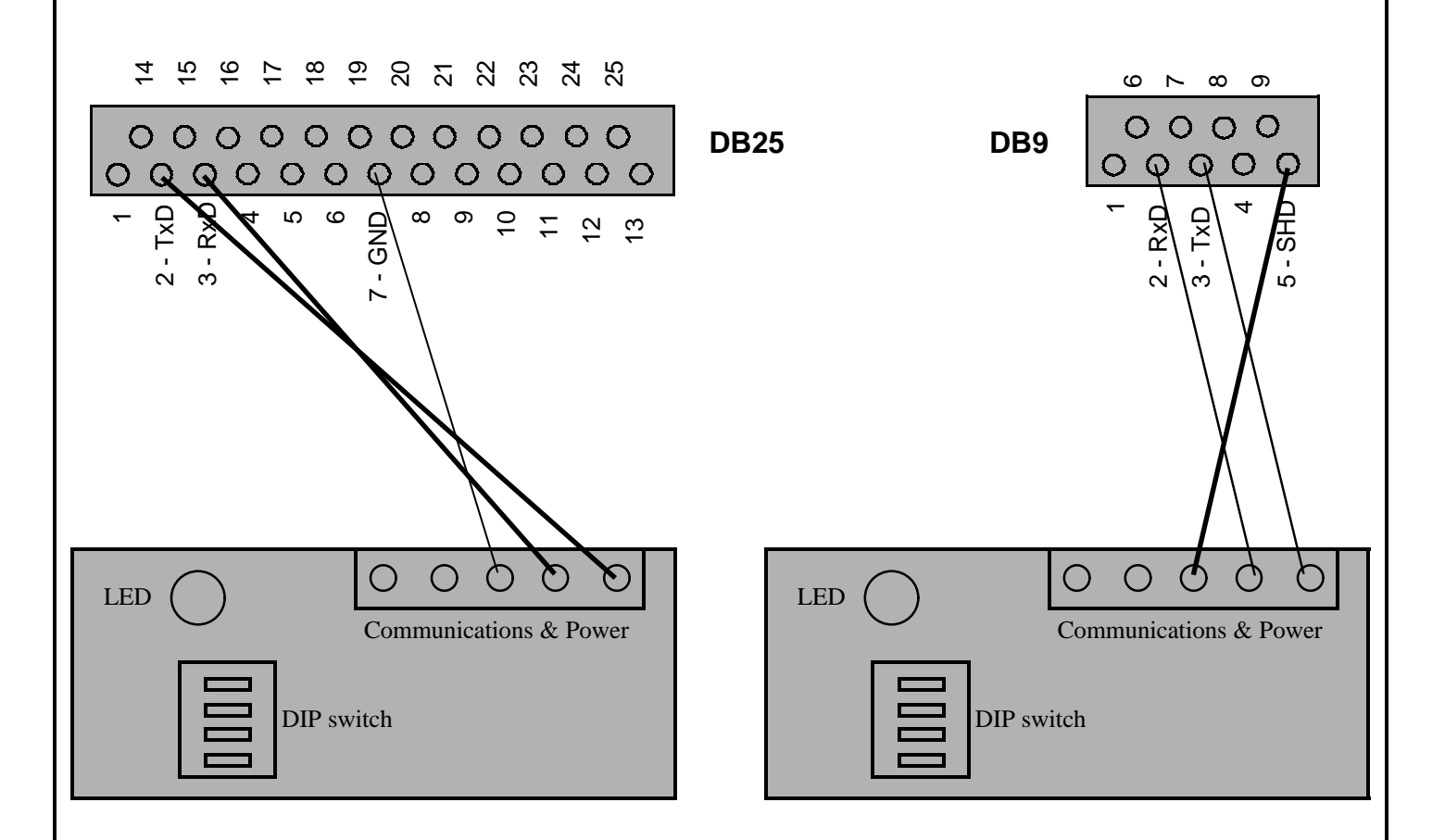

#### **RS-232 Hardware Flow Control**

Some RS-232 interfaces may require certain control signals to be wired *loopback* in order to support various Hardware Flow control schemes.

If your Host PC or Controller is using **Hardware Flow** control for serial communications, then use the following chart to loopback the control signals.

**RTS-CTS DB25:** pins 5-4 wired together **DB9:** pins 8-7 wired together **DSR-DTR-CD DB25:** pins 20-8-6 wired together **DB9:** pins 6-4-1 wired together

### **RS-232 Software Flow Control - Xon/Xoff**

The SuperLogics ADC-x/DIG-x I/O modules **do not support Xon/Xoff flow control.**

# **Digital I/O Technical Info**

#### **Digital I/O Characteristics**

The following chart lists the Digital I/O characteristics and values.

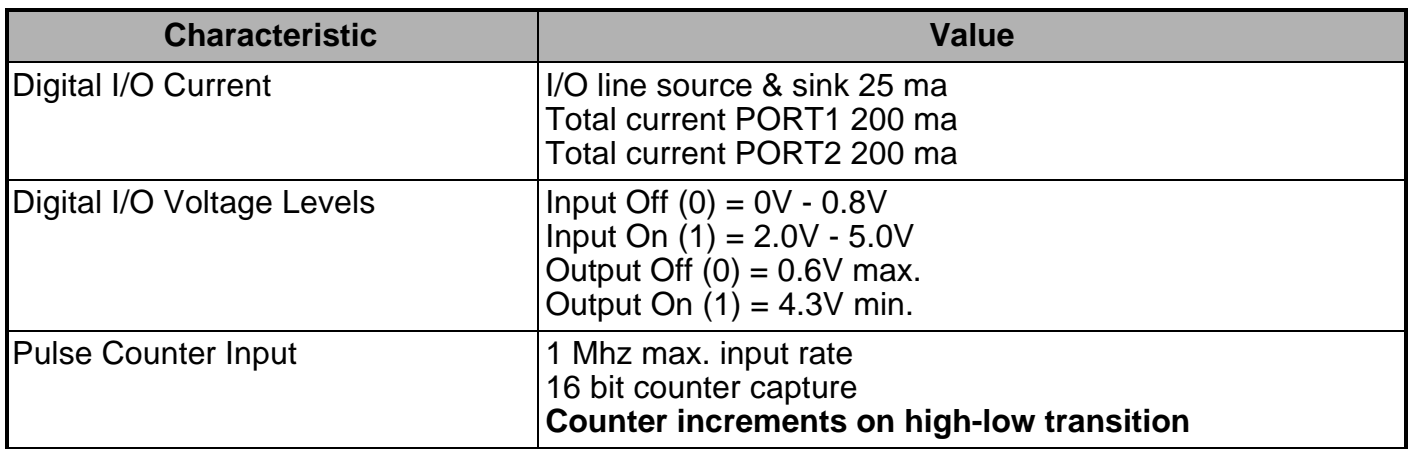

#### **Digital Port Configuration Example**

Any Digital I/O configuration changes made to the I/O Module using the '**T**' command are stored in EEPROM locations 0x02 and 0x03.

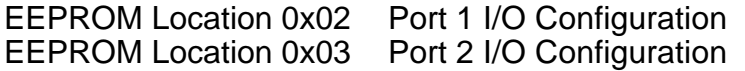

When using either the '**T**' command or directly writing to EEPROM using the '**W**' command, a binary 1 at a bit location puts the I/O line into Input mode, while a binary 0 at a bit location puts the I/O line into Output mode.

### **NOTE**

\* All numeric data is represent as ASCII Hexadecimal integers

\* The symbol  $\downarrow$  equates to a carriage return (decimal 13, hex 0x0D)

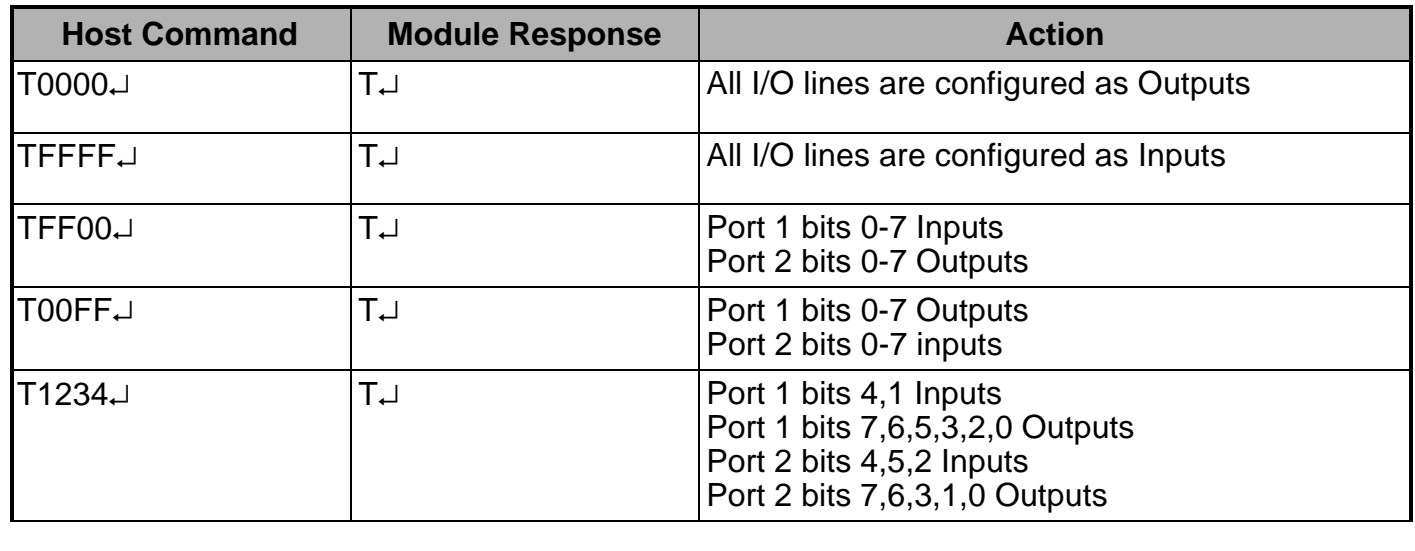

## **Digital I/O Technical Info**

#### **Pulse Width Modulation (PWM)**

The ADC-x and DIG-x I/O modules have a configurable PWM output. There are two settings to configure for proper PWM operation: PWM frequency and PWM duty cycle. The current capability of the PWM output is the same as a Digital I/O line (source & sink 25 ma.)

#### **PWM — Command**

Pxxyyy  $xx = Pwm$  Divisor yyy = Pwm Duty (10 bits max.)

Pwm Divisor =  $0x00$  ... 0xFF

Pwm\_Duty = 0x000 ... 0x3FF **Pwm\_Duty = 0, PWM output is disabled (output 0)**

#### **PWM — Control**

Fpwm = Frequency of PWM output in Hz Pwm\_Duty\_Percentage = PWM duty cycle (output % on for period Fpwm)

Fpwm =  $460800$  Hz / (Pwm\_Divisor + 1) Duty\_Resolution =  $log(1843200/Fpwm) / log(2)$ Pwm\_Duty\_Percentage = Pwm\_Duty /  $2^{Duty}$ 

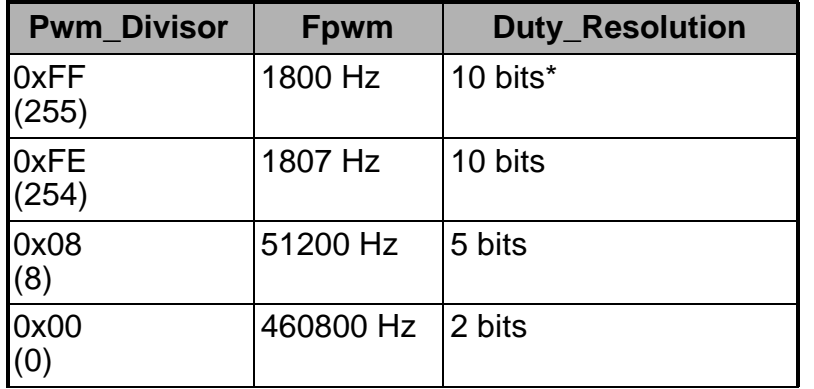

If (Pwm\_Duty > Duty\_Resolution), then Pwm\_Duty\_Percentage = 100%

**\*Note:** Pwm\_Divisor 0xFF cannot achieve complete 100% duty cycle. Use Pwm\_Divisor 0xFE if 100% duty cycle is required.

#### **Example PWM Commands**

- \* All numeric data is represent as ASCII Hexadecimal integers
- \* The symbol  $\downarrow$  equates to a carriage return (decimal 13, hex 0x0D)

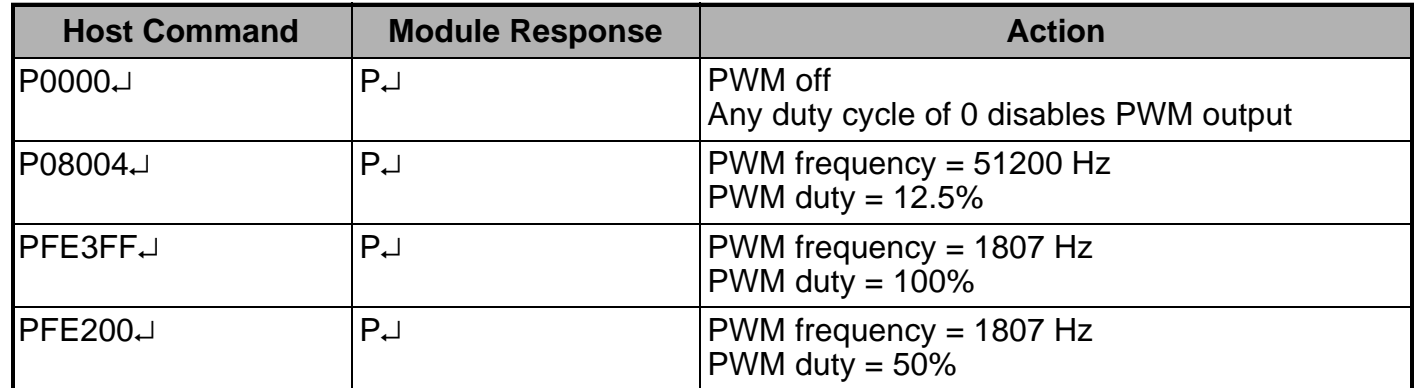

# **Analog Input Technical Info**

### **Analog Characteristics**

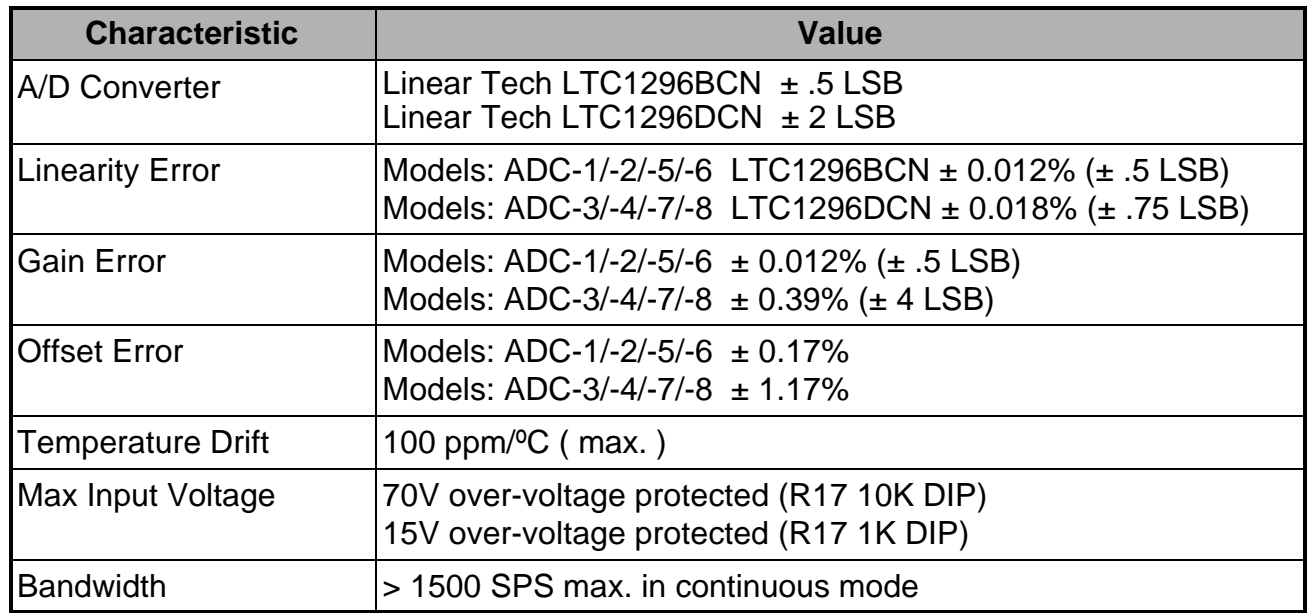

### **Voltage References**

We utilize two distinct voltage references in the **ADC-x** Module: a 0.1% voltage reference and a 1.0% voltage reference. These voltage references may be changed by the user. We have included Digikey part numbers for easy ordering. (Digikey phone: 1-800-344-4539)

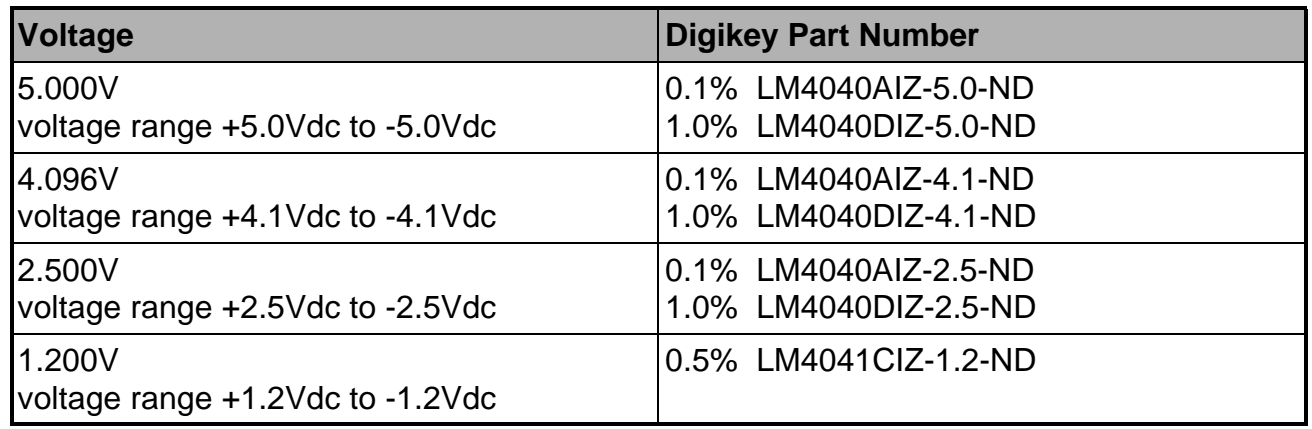

### **Charge Pump Resistor**

The ADC-x module contains a negative voltage supply in the form of a charge pump driven by U8, an LMC555 timer. This charge pump obtains its voltage from the unregulated power supply input. Since the LMC555 is rated only for +15Vdc, we have designed a simple zener diode power supply fed through R18 to regulate the power into the LMC555 to +12Vdc.

**If the power supply voltage > 17Vdc, R18 needs to be replaced with a 1.2K resistor.**

# **Analog Input Technical Info**

### **Charge Pump Resistor cont.**

We supply a 1.2K 1/2W resistor with each **ADC-x** module.

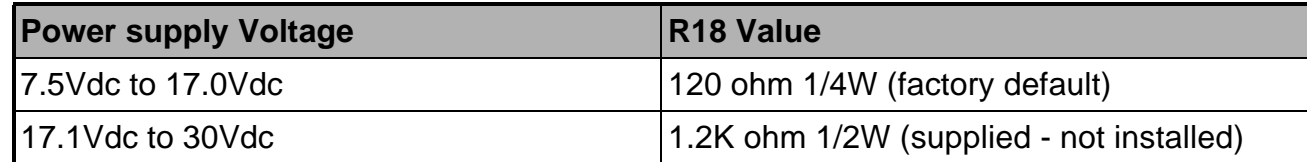

#### **Sampling Analog Voltage Inputs**

By far the most common configuration of the **ADC-x** is to sample voltage values. Analog voltage levels are converted to integer digital values using the Linear Technologies LTC1296 A/D (Analog/Digital) chip. The input voltage range is determined by the reference voltage.

There are two analog sample types: **Unipolar** and **Bipolar**

Both A/D sampling types result in a 12 bit binary integer value. This binary integer value is converterd to a voltage depending on the sample type.

### **Unipolar Analog Sampling**

Unipolar analog sampling span is from ground (GND) to voltage reference (Vref). **Only positive voltages are sampled in unipolar mode.** The unipolar sample is represented as an unsigned integer as follows:

Unipolar voltages: 0V ... +Vref

The benefit of using Unipolar samples over Bipolar samples is that a 12bit binary value is spread out over less total voltage span (Vref total.)

1bit unipolar  $=$  Vref/4096

### **Bipolar Analog Sampling**

Bipolar analog sampling span is from -Vref to +Vref. Both negative and positive voltages are sampled and represented as a signed binary integer (2's complement) as follows:

Bipolar voltages: -Vref ... 0 ... +Vref

The benefit of using Bipolar sampling over Unipolar is obvious, negative voltages! The downfall of using Bipolar sampling is that a 12 bit binary value is spread out over a larger total voltage span (2\*Vref total.)

1bit bipolar  $=$  Vref/2048

# **Analog Input Technical Info**

#### **Voltage Conversion**

The Analog conversion value obtained from the **ADC-x** module is represented as an integer value (either signed for Bipolar samples or unsigned for Unipolar sample) and is normally converted to a Real or Floating Point number for ultimate usage.

Vref = 5.000, 4.096, 2.500 or 1.200V

#### **Unipolar Conversion, ADC\_Sample is an unsigned integer value**

Volts [unipolar] = ADC\_Sample \* (Vref/4096)

#### **Bipolar Conversion, If ADC\_Sample is a signed integer value**

If you are fortunate enough to convert the Bipolar ASCII hexadecimal value directly to a signed integer, then conversion from ADC\_Sample to volts is very simple.

Volts [bipolar] = ADC\_Sample \* (Vref/2048) + Offset\_Calibration

#### **Bipolar Conversion, If ADC\_Sample is an unsigned integer value**

Most often the ADC\_Sample value is represented as an **unsigned integer**, quite common when converting the Bipolar ASCII hexadecimal analog reading using the 'C' language scanf() function. If an unsigned integer is used, we must manually calculate a negative number.

if  $(ADC$  Sample  $>= 2048$ ) Volts [bipolar] = (ADC\_Sample-4097) \* (Vref/2048) + Offset\_Calibration

if (ADC Sample  $\leq$  2047) Volts [bipolar] = ADC\_Sample \* (Vref/2048) + Offset\_Calibration

### **Offset Calibration**

The Linear Technologies LTC1296 A/D converter used in the ADC-x modules can exhibit an offset phenomenon. This offset phenomenon is unique to each LTC1296 and a calibration of the offset is required to obtain the most accurate analog readings. The offset calibration is used only with Bipolar analog samples.

#### **To obtain the current A/D offset use the following procedure:**

- **1** Connect analog CH0 to GND (use a jumper or clip lead)
- **2** Take a Bipolar analog reading
- **3** The negative (opposite sign) of this value is the offset calibration to be added to samples

At the factory an offset calibration is performed and stored in EEPROM location 0x0F as an 8 bit 2's complement number.

Offset\_Stored = 8 bit value at EEPROM location 0x0F

if (Offset\_Stored >= 128) Offset\_Calibration = (Offset\_Stored - 256) \* (Vref/2048)

if (Offset\_Stored <= 127)

CHx analog input channel  $\left\langle \left\langle -\right\rangle \right\rangle$   $\longrightarrow$   $\left\langle \left\langle 4\text{-}20\right\rangle$  ma current input

250 ohm

# **Analog Input Technical Info**

#### **Sampling Current (4-20 ma) Inputs**

Many devices output a current value instead of a voltage value. The secret to obtaining current readings is a 250 ohm resistor and a 5V voltage reference. Placing a 250 ohm resistor to ground on a 4-20 ma. current input will create a voltage potential of 1V to 5V.

If we remember Ohm's law:

 $F = I^* R$ 

 $R = 250$  ohms  $I = .004$  to  $.020$  amps (4-20 ma.)  $E = 1.0V$  to 5.0V

**NOTE:** We supply several ultra precision 250 ohm 0.1% resistors with each **ADC-x** module.

#### **Obtaining current readings is a three step process:**

- **1 -** Perform analog Unipolar sample (5.000V reference must be used!)
- **2 -** Convert unipolar sample to volts
- **3 -** Convert voltage to amps

#### **Current Conversion**

The following formula will convert the raw analog sample reading to a current value.

Current = ADC\_Sample \* (5.000/4096) \* 250

#### **Obtaining accurate Analog samples**

Please keep the following points in mind when attempting to obtain accurate samples.

- A) Watch out for UPS systems! They create loads of EMI/EMF noise.
- B) Keep the analog signal source as close to the ADC-x module as possible.
- C) Keep transformers far away from the ADC-x module.
- D) Avoid high impedance analog signal sources.
- E) Use good wiring practices, especially in regards to ground connections.
- F) RS-232 interface can generate approx. 2 mv noise.
- G) RS-485 interface offers the best noise immunity.

#### **Warranty**

**SuperLogics** warranties **all** products against defective workmanship and components for a period of one year after purchase. SuperLogics agrees to repair or replace, at its sole discretion, a defective product if returned to SuperLogics with proof of purchase within this period.